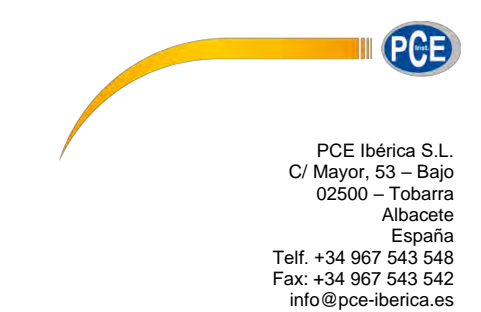

www.pce-instruments.com/espanol

**Instrucciones de uso del Medidor de calidad del aire para partículas PCE-PCO 1 PCE-PCO 2**

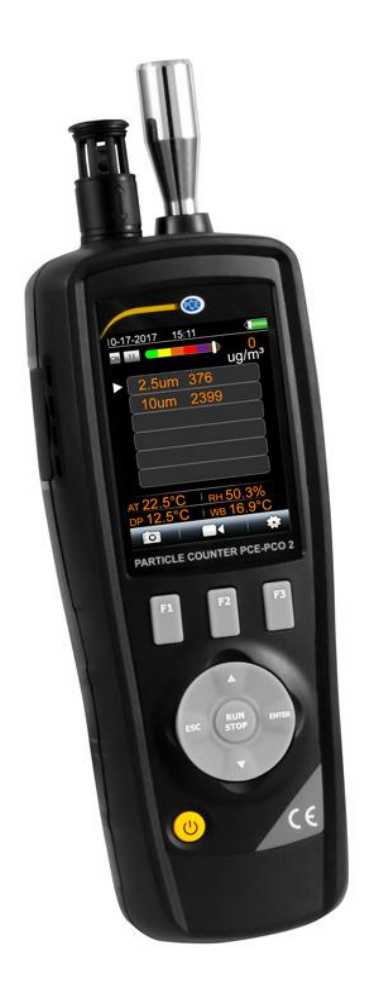

Versión 1.2 Fecha de creación: 18.12.2017

# **Contenido**

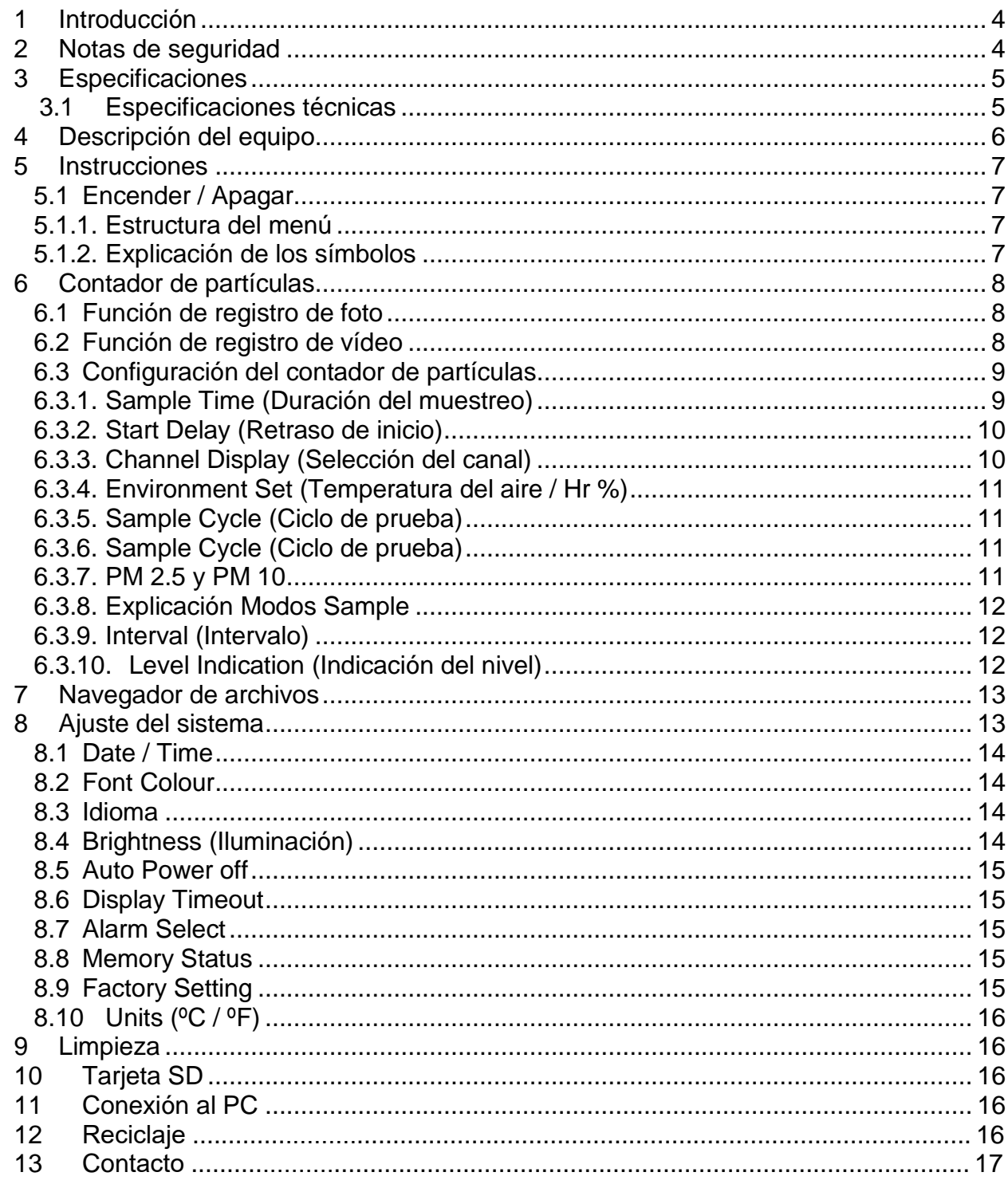

II PCE

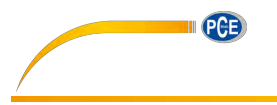

# <span id="page-2-0"></span>**1 Introducción**

Un medidor de partículas de uso universal, para la detección de la concentración de partículas en el aire. El contador de partículas puede medir seis diferentes tamaños de partículas. Además dispone de sensores para la temperatura y humedad ambiental relativa, lo que hace del medidor un dispositivo multifuncional. La camera integrada permite relacionar los datos medidos con material audiovisual (imagen/vídeo). Este dispositivo medidor de partículas se ha diseñado para poder determinar exactamente el nivel de polución del aire. La polución se debe principalmente a la combustión, producción, gestión de energía, emisión de motores de vehículos y la industria constructora. Con ayuda del dispositivo medidor de partículas, se puede medir la cantidad exacta de partículas contaminantes en el aire.

# <span id="page-2-1"></span>**2 Notas de seguridad**

Por favor, lea este manual atentamente y completamente antes de utilizar este dispositivo por primera vez. El dispositivo sólo puede ser utilizado y reparado por el personal de PCE Instruments. No asumimos ninguna garantía por los daños resultantes de la inobservancia de este manual de instrucciones.

- En caso de no utilizar el aparato durante un largo período de tiempo, extraiga las baterías.
- Este aparato solo debe ser utilizado en la manera descrita en este manual de instrucciones. En caso de utilizar el aparato de otra manera, pueden producirse situaciones peligrosas.
- No exponer el aparato a temperaturas extremas, radiación solar directa, humedad ambiental extrema o ambientes mojados.
- Nunca maneje el aparato con manos mojadas.
- No se deben de realizar modificaciones técnicas en el aparato.
- El aparato solo debe de limpiarse con un paño húmedo. No utilizar productos de limpieza abrasivos o disolventes.
- El dispositivo solo debe de emplearse con accesorio de PCE Ibérica o sustitución equivalente.
- Por favor, averigüe que la carcasa no presente daños visibles, antes de cada uso de este dispositivo. En caso de que hayan daños visibles, el dispositivo no puede emplearse.
- Además el aparato no debe de emplearse cuando las condiciones atmosféricas (temperatura, humedad ambiental...) no estén dentro de los valores límites especificados.
- El aparato no debe de emplearse en ambientes explosivos.
- La no observancia de las instrucciones de seguridad, pueden provocar daños en el aparato así como accidentes al usuario.

PCE Instruments publica este manual de instrucciones sin garantía alguna.

Le explicamos expresamente nuestras condiciones generales de garantía que pueden encontrarse en nuestras condiciones generales de venta.

Si tiene alguna pregunta por favor, contacte con PCE Ibérica.

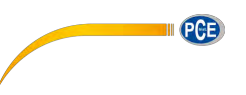

# **3 Especificaciones**

### <span id="page-3-0"></span>**3.1 Especificaciones técnicas**

<span id="page-3-1"></span>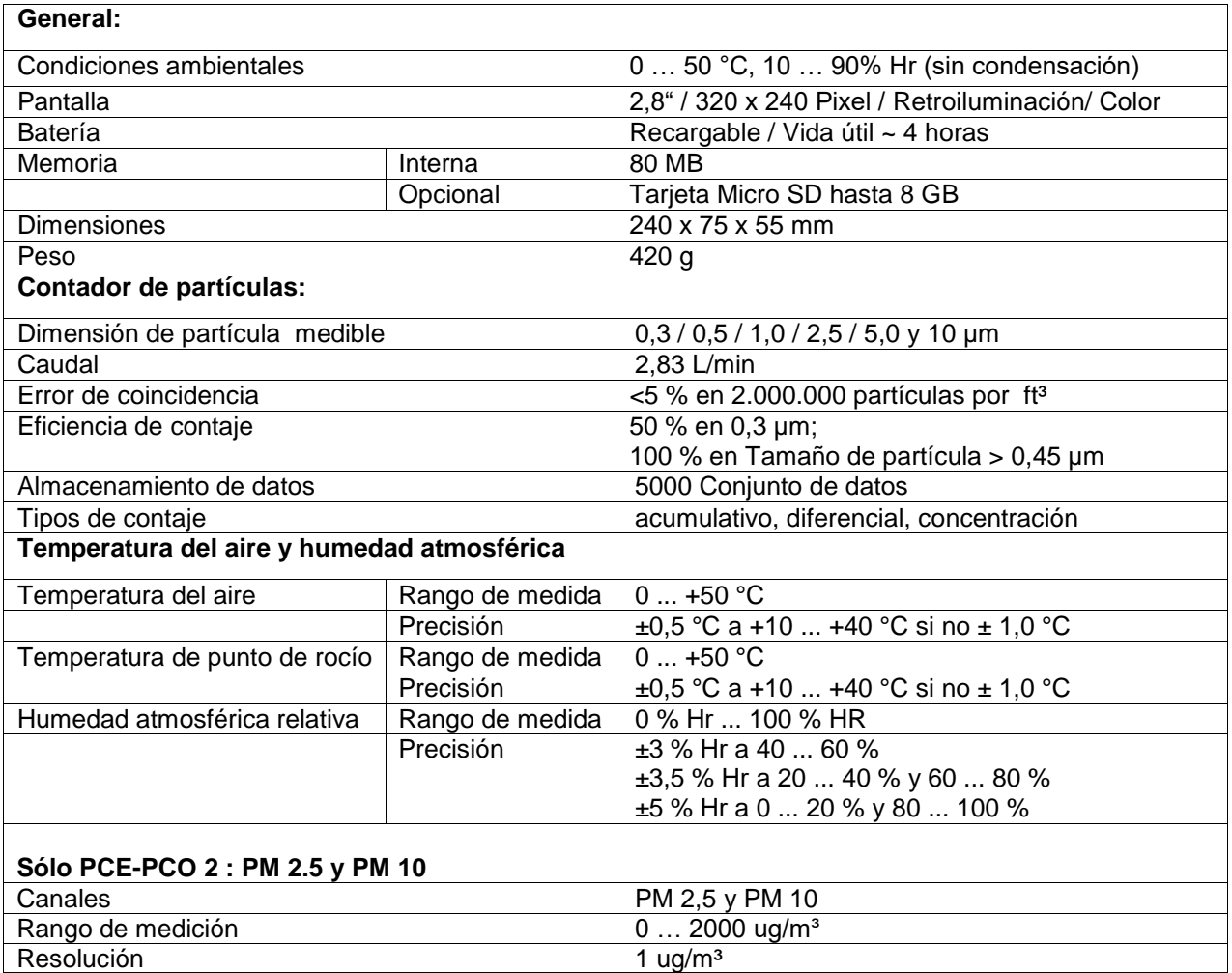

#### **3.2 Contenido del envío**

- 1 x Contador de partículas PCE-PCO 1 o PCE-OC 2
- 1 x Filtro cero
- 1 x Acumulador
- 1 x Cargador
- 1 x Cable USB
- 1 x Manual de instrucciones
- 1 x Trípode
- 1 x Maletín rígido

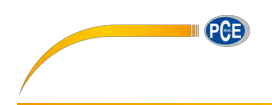

# <span id="page-4-0"></span>**4 Descripción del equipo**

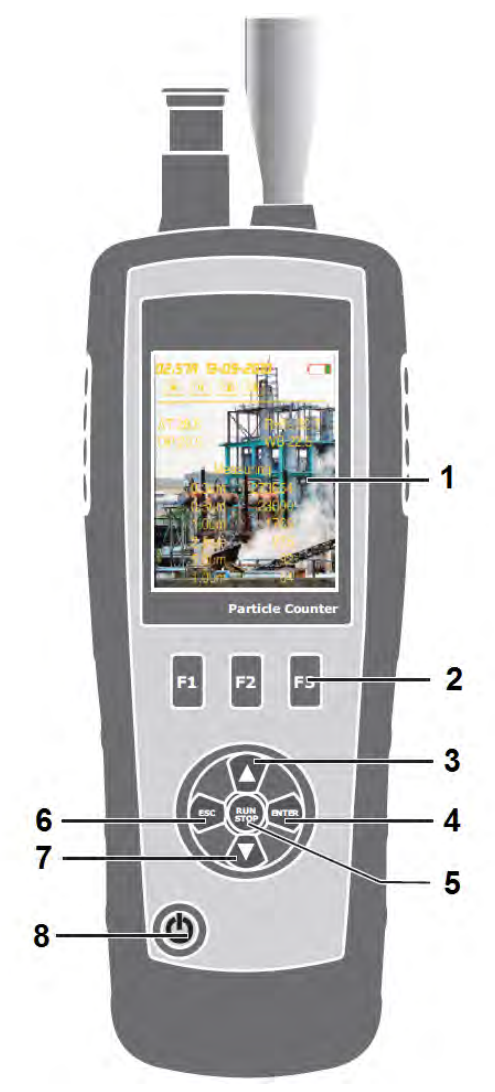

- 1. Pantalla
- 2. Teclas de funcionamiento
- 3. Tecla de flecha hacia arriba
- 4. Tecla Entrar
- 5. Tecla Inicio / Parar
- 6. Tecla ESC
- 7. Tecla de flecha hacia abajo
- 8. Tecla Encendido / Apagado

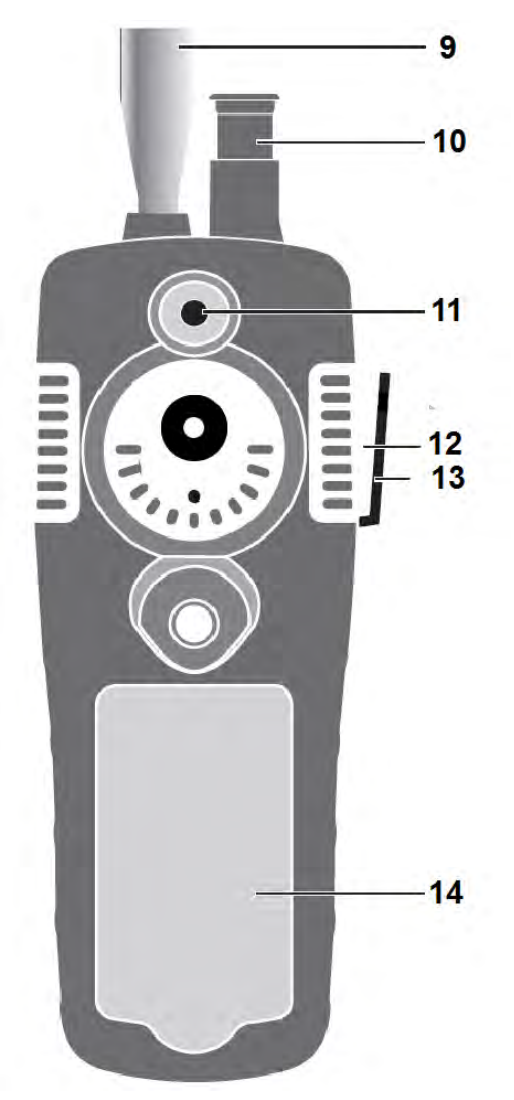

- 9. Sensor de partículas
- 10. Sensor temperatura / humedad
- 11. Sensor cámara
- 12. Interfaz USB
- 13. Conexión CA/CC
- 14. Compartimento de la batería

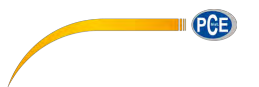

# <span id="page-5-0"></span>**5 Instrucciones**

# <span id="page-5-1"></span>**5.1 Encender / Apagar**

- Para encender el aparado mantenga pulsada la tecla ENCENDIDO / APAGADO, hasta que se vea la imagen de inicio.
- Para apagar el aparato, mantenga la tecla ENCENDIDO / APAGADO hasta que la pantalla oscurezca.

# **5.1.1. Estructura del menú**

<span id="page-5-2"></span>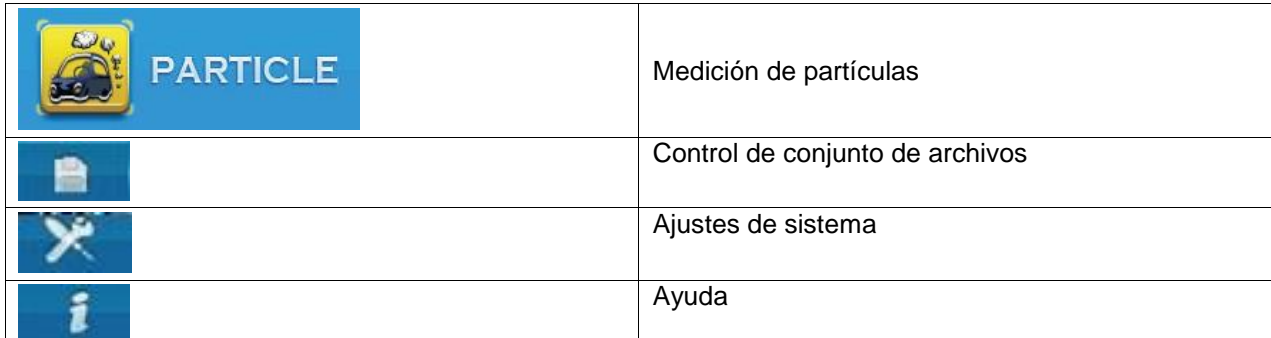

# **5.1.2. Explicación de los símbolos**

<span id="page-5-3"></span>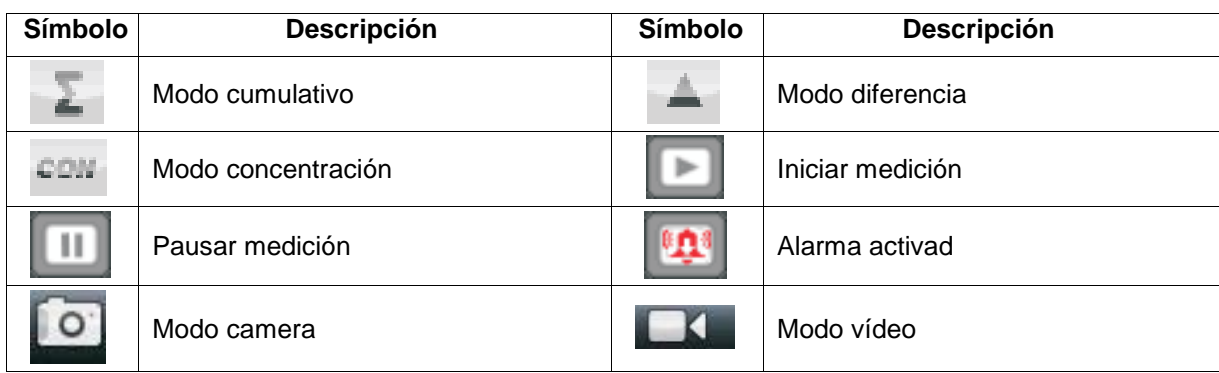

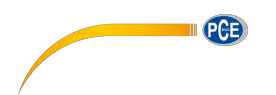

# <span id="page-6-0"></span>**6 Contador de partículas**

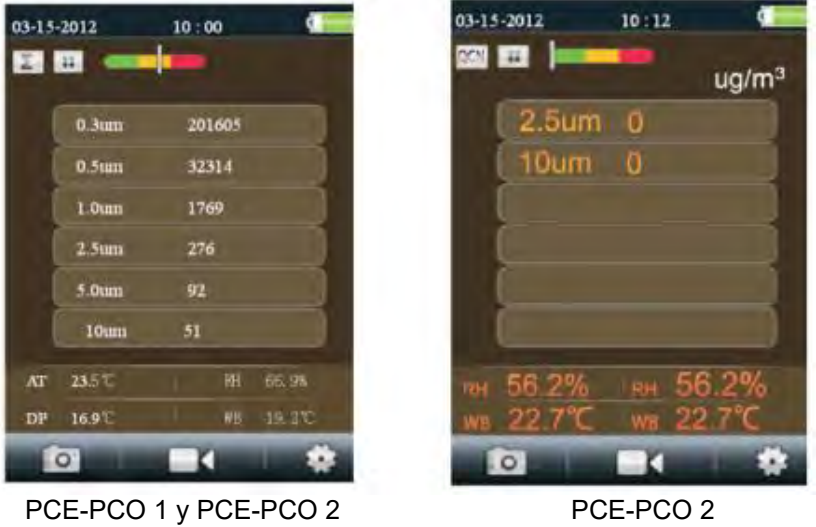

- Seleccione el menú de inicio "medición de partículas" y confirme con la tecla Entrar. En la pantalla aparece la siguiente indicación (imagen izquierda) para ambos dispositivos. La imagen de la derecha aparece según la configuración (solo para el PCE-PCO 2). El dispositivo mide continuamente la temperatura ambiental, la temperatura del punto de rocío y la humedad ambiental relativa, que se indican en la parte inferior de la pantalla.
- Pulse la tecla Iniciar / Parar para iniciar el contaje de partículas. La medición finaliza automáticamente, después del tiempo preestablecido de medición. De forma alternativa también puede parar la medición en cualquier momento con la tecla Iniciar / Parar.
- Después de la finalización del proceso de medición, los datos se guardan automáticamente.

#### <span id="page-6-1"></span>**6.1 Función de registro de foto**

- Pulse la tecla F1 mientras se encuentra en el punto de menú "contador de partículas" para acceder al menú Foto / Video.
- Pulse la tecla F1 para capturar una foto.
- Ahora puede confirmando con la tecla F1 guardar la foto o con la tecla F3 eliminarla.
- Pulse la tecla ESC para finalizar la función y volver al menú para la medición de partículas.

#### <span id="page-6-2"></span>**6.2 Función de registro de vídeo**

- Pulse la tecla F2 mientras se encuentra en el punto de menú "contador de partículas" para acceder al menú Foto / Video.
- Para capturar un vídeo, pulse la tecla F2.
- El archivo se guarda automáticamente después que se haya finalizado la captura con F2.
- Pulse la tecla ESC para finalizar la función y volver al menú para la medición de partículas.

*No es posible medir y grabar una foto o un video simultáneamente.* 

*Si cambia al menú foto o video durante una medición, puede tomar fotos y videos.* 

*Si mientras tanto concluye la medición de partículas, esa medición no se guardará. Solo cuando sale del menú de foto o video durante la medición y vuelve al menú de medición de partículas.*

# **6.3 Configuración del contador de partículas**

- <span id="page-7-0"></span> Pulse la tecla F3 mientras se encuentra en el punto de menú "contador de partículas" para acceder al menú de ajustes.
- Use las teclas de flecha para navegar y confirme con la tecla Entrar.
- Pulse la tecla ESC para finalizar la función.

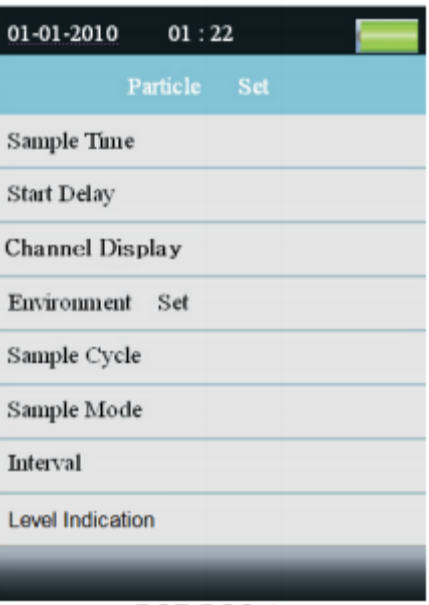

PGE

PCE-PCO<sub>1</sub>

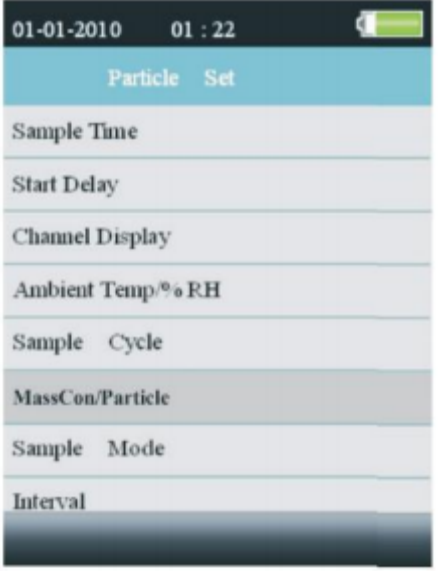

PCE-PCO<sub>2</sub>

#### **6.3.1. Sample Time (Duración del muestreo)**

<span id="page-7-1"></span> En este menú puede ajustar el tiempo que debe tardar cada muestreo. Además se indica el caudal en este período de tiempo.

- $\bullet$  Inicie la introducción con la tecla Entrar.
- Use las teclas de flecha para ajustar el tiempo de medición.
- Confirme su introducción con la tecla Entrar.
- Pulse ESC para salir del menú.

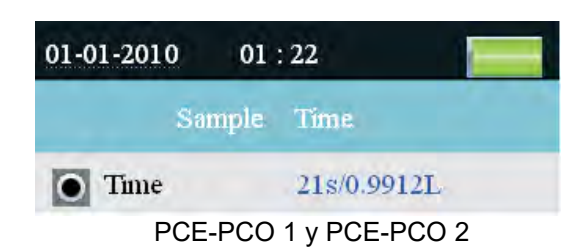

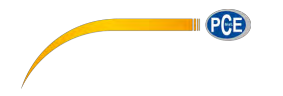

### **6.3.2. Start Delay (Retraso de inicio)**

<span id="page-8-0"></span>En este menú puede ajustar el retraso antes del inicio de una medición.

- $\bullet$  Inicie la introducción con la tecla Entrar.
- Use las teclas de flecha para ajustar el tiempo de medición
- Confirme su introducción con la tecla Entrar.
- Pulse ESC para salir del menú.

#### **6.3.3. Channel Display (Selección del canal)**

<span id="page-8-1"></span>En este menú puede ajustar los tamaños de partículas que se indicarán.

- Use las teclas de flecha para elegir entre los tamaños de partículas.
- Pulsando la tecla Entrar activa o desactiva el tamaño de partícula seleccionado.
- Pulse ESC para salir del menú

Nota: Esta opción no será posible si el dispositivo está ajustado para la medición de la concentración másica.

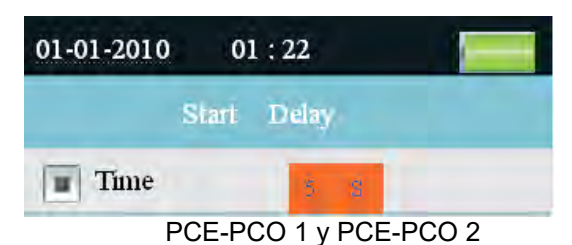

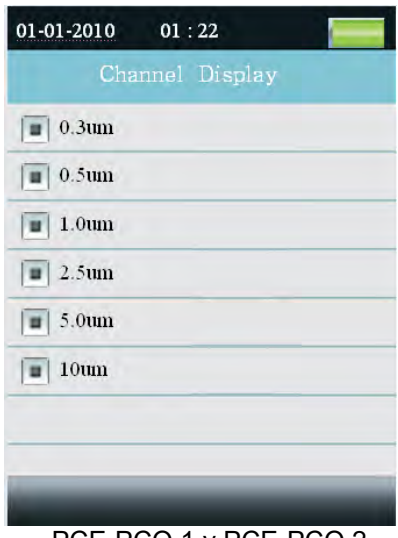

PCE-PCO 1 y PCE-PCO 2

# **6.3.4. Environment Set (Temperatura del aire / Hr %)**

<span id="page-9-0"></span>En este menú puede ajustar si se indica la temperatura del aire y la humedad atmosférica.

- Seleccione Enable (activar) para indicar la temperatura del aire y la humedad atmosférica o seleccione Disable (desactivar) para apagar esta función.
- Pulse ESC para salir del menú.

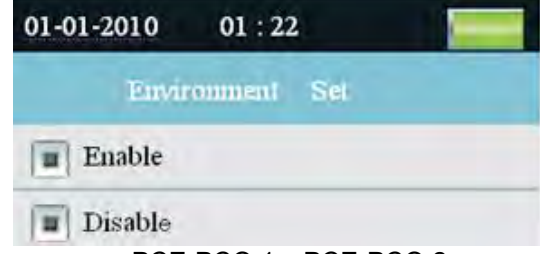

**PCE** 

PCE-PCO 1 y PCE-PCO 2

#### **6.3.5. Sample Cycle (Ciclo de prueba)**

<span id="page-9-1"></span>En este menú puede ajustar la cantidad de ciclos de prueba.

- Inicie la introducción con la tecla Entrar.
- Use las teclas de fecha para ajustar el número de ciclos.
- Confirme su introducción con la tecla Entrar.
- Pulse la tecla ESC para salir del menú.

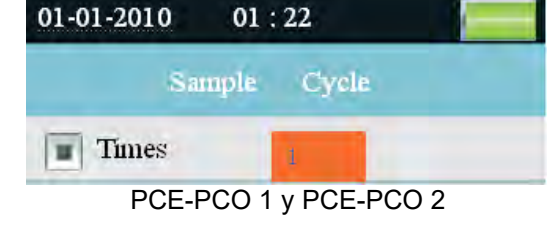

# **6.3.6. Sample Cycle (Ciclo de prueba)**

<span id="page-9-2"></span>En este menú puede cambiar el modo de visualización del contador de partículas.

Acumulativo -

Diferencial -

Concentración -

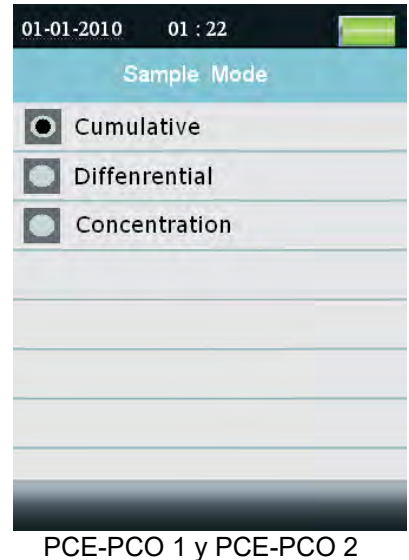

#### **6.3.7. PM 2.5 y PM 10**

<span id="page-9-3"></span>En esta área puede elegir entre la partícula y el modo de concentración de masa.

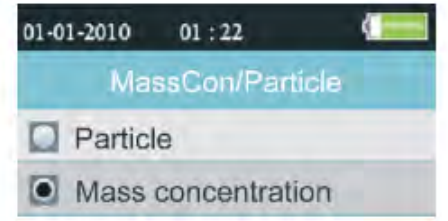

PCE-PCO 2

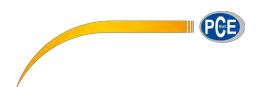

#### <span id="page-10-0"></span>**6.3.8. Explicación Modos Sample**

- Acumulativo & Diferencial:

→ Las cantidades de partículas se suman por canal (acumulativo); iniciando desde el canal más grande.

- → En el modo diferencial se encuentra cantidades de partículas absolutas por canal.
- $\rightarrow$  Ejemplo:

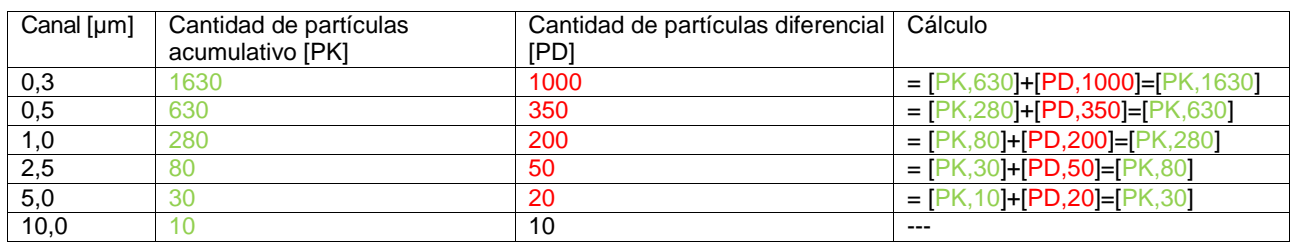

Concentración:

Aquí se encuentran los valores medios de cada partícula por canal; también denominado densidad de partícula.

#### **6.3.9. Interval (Intervalo)**

<span id="page-10-1"></span>En este menú puede ajustar las pausas entre cada ciclo de medición.

- Inicie la introducción con la tecla de Entrar.
- Use las teclas de flecha para ajustar el intervalo.
- Confirme su introducción con la tecla entrar.
- Pulse ESC para salir del menú

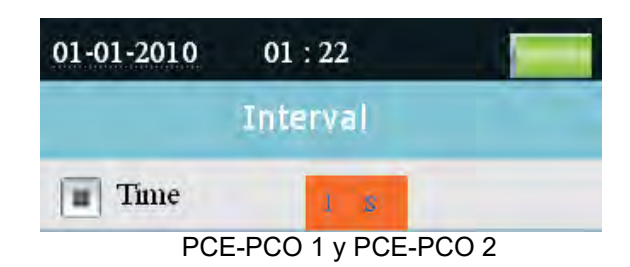

#### **6.3.10. Level Indication (Indicación del nivel)**

<span id="page-10-2"></span>En este menú puede ajustar para que tamaño de partícula se realizará la evaluación.

- Use las teclas de flecha para elegir entre los tamaños de partículas.
- Use la tecla Entrar para activar la evaluación del tamaño de partícula seleccionado.
- Pulse ESC para salir del menú.

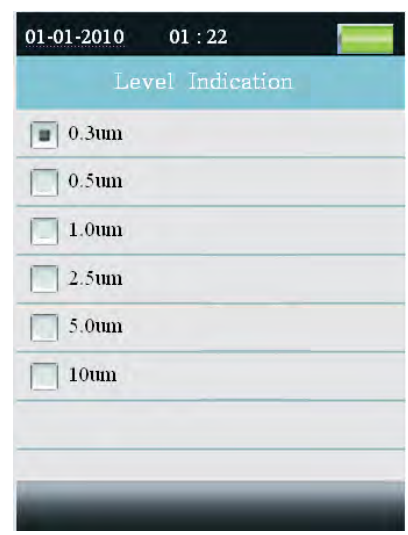

PCE-PCO 1 y PCE-PCO 2

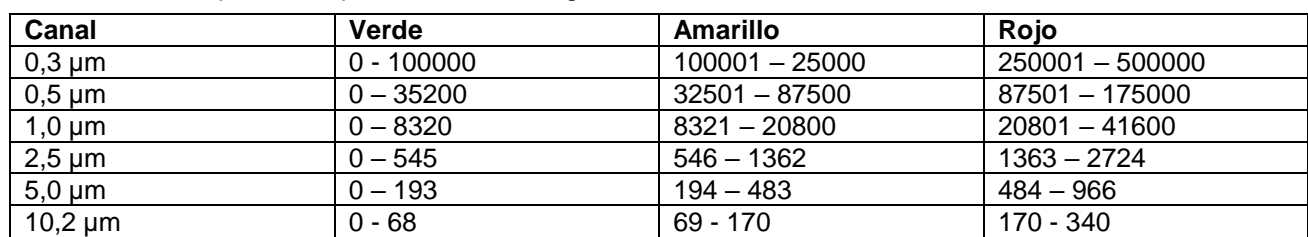

Alarma límite de partículas para cada canal según la ISO14644.

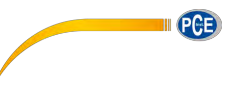

# <span id="page-11-0"></span>**7 Navegador de archivos**

- Pulse la tecla F1 mientras esté sobre la pantalla de inicio, para abrir el navegador de archivos.
- En el navegador de archivos están las siguientes subcategorías: "Picture", "Video" y "Particle Logs"
- Use las teclas de flecha para navegar en el navegador de archivos y confirme su selección con la tecla entrar.
- Ahora puede visualizar los datos de medición, fotos y vídeos registrados.
- Pulse la tecla ESC para salir del menú.

# <span id="page-11-1"></span>**8 Ajuste del sistema**

- Pulse la tecla F2 mientras esté sobre la pantalla de inicio, para abrir los ajustes de sistema.
- Use las teclas de flecha para la navegación en los ajustes de sistema y confirme su selección con la tecla entrar.

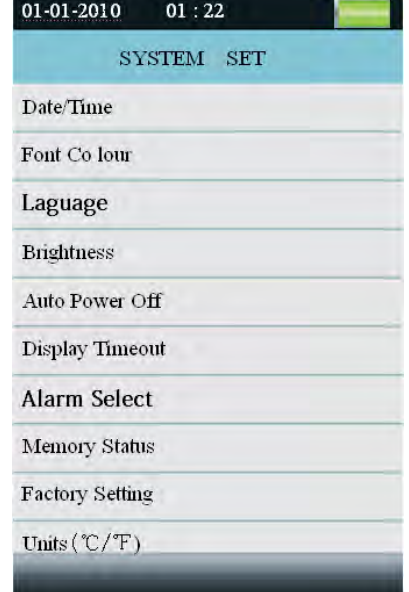

# PCE-PCO 1 y PCE-PCO 2

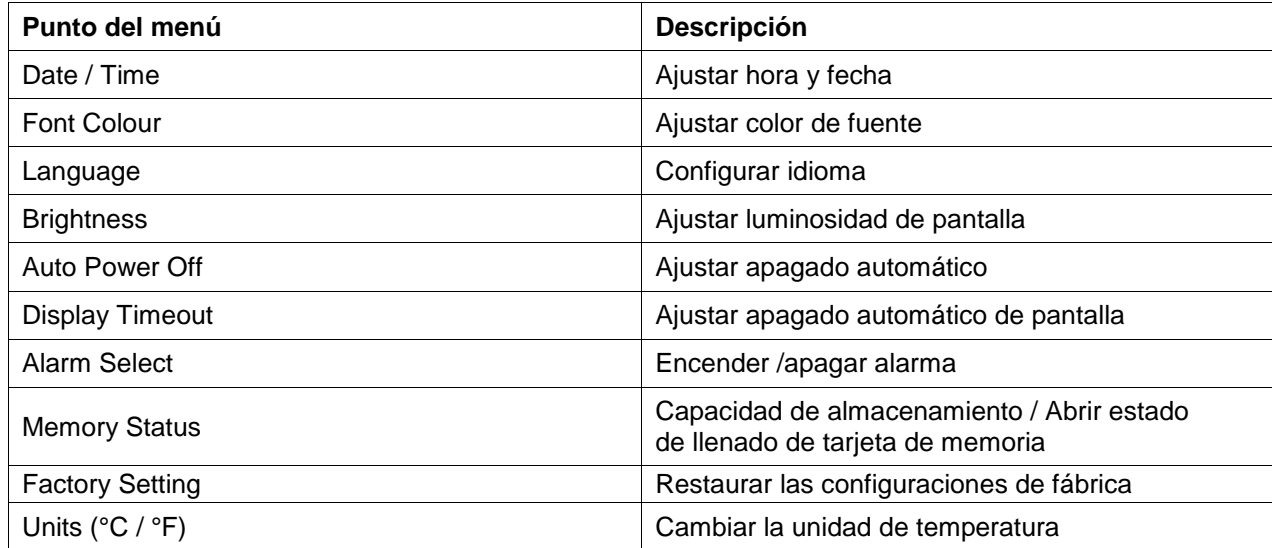

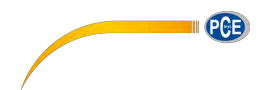

# **8.1 Date / Time**

- <span id="page-12-0"></span>Ajuste el valor mediante las teclas de flecha.
- Pulse la tecla entrar para cambiar al siguiente valor.
- Pulse la tecla ESC para guardar los ajustes y salir del menú.

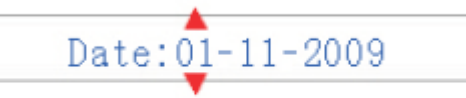

 $Am/Pm$ : 06:02 Am

# **8.2 Font Colour**

- <span id="page-12-1"></span>Use las teclas de flecha para seleccionar un color.
- Pulse la tecla ESC para guardar los ajustes y salir del menú.

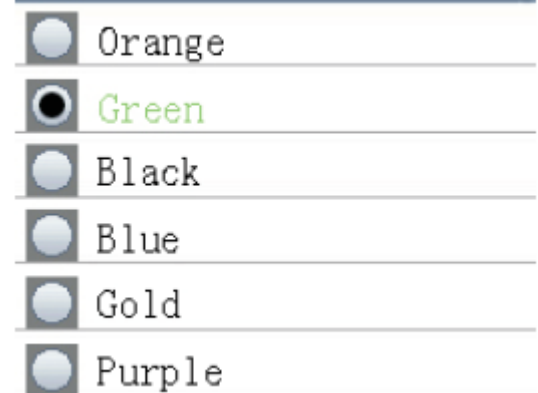

# **8.3 Idioma**

- <span id="page-12-2"></span>Use las teclas de flecha para seleccionar un idioma.
- Pulse la tecla ESC para guardar los ajustes y salir del menú.

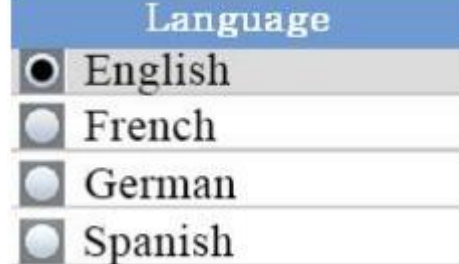

# **8.4 Brightness (Iluminación)**

- <span id="page-12-3"></span> Use las teclas de flecha para seleccionar un valor de luminosidad.
- Pulse la tecla ESC para guardar los ajustes y salir del menú.

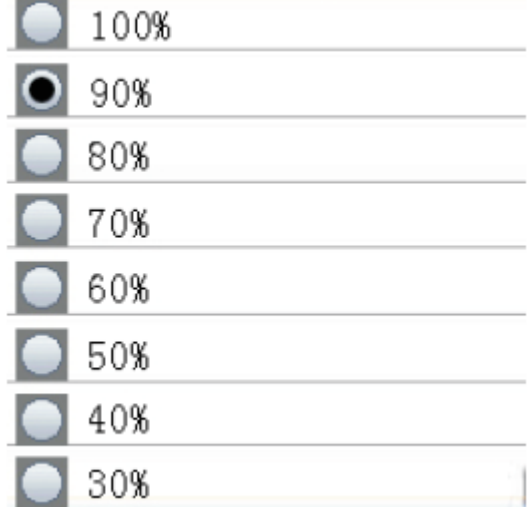

ľ

ľ

k

# **8.5 Auto Power off**

- <span id="page-13-0"></span> Use las teclas de flecha para ajustar el tiempo de apagado automático.
- Seleccione "Disable" para desactivar esta función.
- Pulse la tecla ESC para guardar los ajustes y salir del menú

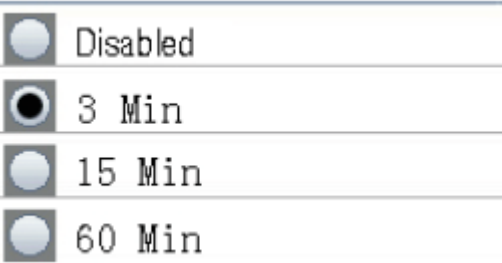

**PCF** 

# **8.6 Display Timeout**

- <span id="page-13-1"></span> Use las teclas de flecha para ajustar el apagado automático de la pantalla.
- Seleccione "Disable" para desactivar la función.
- Pulse la tecla ESC para guardar los ajustes y salir del menú.

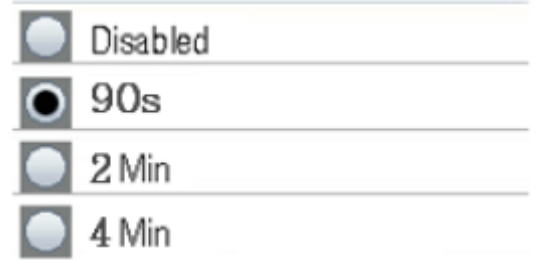

# **8.7 Alarm Select**

- <span id="page-13-2"></span> Use las teclas de flecha para encender / apagar la función de alarma.
- Seleccione "Disable" para desactivar la función o "Enable" para volver a activarla.
- Pulse la tecla ESC para guardar los ajustes y salir del menú.

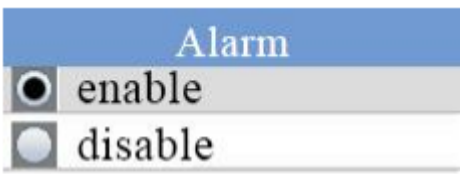

# **8.8 Memory Status**

- <span id="page-13-3"></span> Use las teclas de flecha para elegir entre la memoria interna y la tarjeta SD.
- Pulse la tecla ESC para guardar los ajustes y salir
- del menú.

### **Formatear**

- Pulse la tecla F1 para formatear el almacenamiento seleccionado
- Pulse la tecla F1 para confirmar o F3 para cancelar.

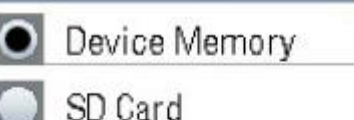

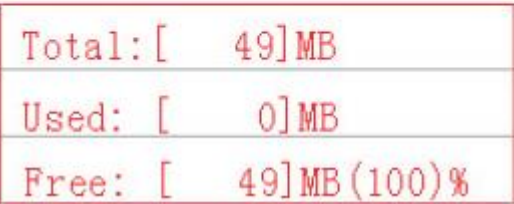

# **8.9 Factory Setting**

- <span id="page-13-4"></span>Use las teclas de flecha para elegir entre "Yes" (Si) y "NO" (No).
- Pulse la tecla ESC para guardar los ajustes y salir del menú.

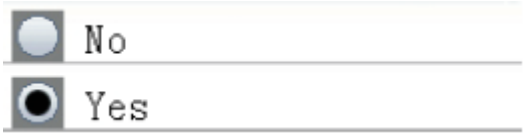

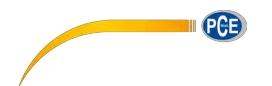

#### **8.10 Units (ºC / ºF)**

- <span id="page-14-0"></span>Use las teclas de flecha para elegir entre "°C" y  $\cdot$ . $\cdot$ °F",
- Pulse la tecla ESC para guardar los ajustes y salir del menú.

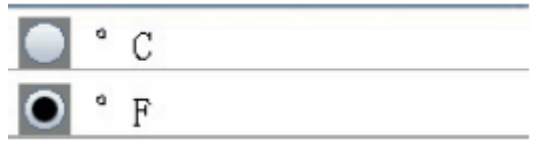

# **9 Limpieza**

<span id="page-14-1"></span>Para limpiar el dispositivo, desenrosque el cabezal estándar. Ahora enrosque el filtro cero y realice una medición den el modo de medición acumulativo. Si el resultado del valor de medición no fuera cero, realice esta medición tantas veces, hasta que cada valor sea igual a cero. El sistema se limpia de esta manera mediante el bombeo por

# **10 Tarjeta SD**

<span id="page-14-2"></span>Abra el compartimento de la batería. Si hay una batería, retírela. Desbloquee el soporte e inserte una tarjeta SD.

# **11 Conexión al PC**

<span id="page-14-3"></span>Conecte el dispositivo al ordenador mediante un cable USB. La conexión está ubicada en el lateral derecho, debajo de la protección de goma. Ahora podrá acceder al dispositivo como si fuese un dispositivo USB.

# **12 Reciclaje**

<span id="page-14-4"></span>Por sus contenidos tóxicos, las baterías no deben tirarse a la basura doméstica. Se tienen que llevar a sitios aptos para su reciclaje.

Para poder cumplir con la RII AEE (devolución y eliminación de residuos de aparatos eléctricos y electrónicos) retiramos todos nuestros aparatos. Estos serán reciclados por nosotros o serán eliminados según ley por una empresa de reciclaje.

#### Puede enviarlo a

PCE Ibérica S.L. C/ Mayor 53, bajo 02500 Tobarra (Albacete) España

Puede entregarnos el aparato para que nosotros nos deshagamos del mismo correctamente. Podremos reutilizarlo o entregarlo a una empresa de reciclaje cumpliendo así con la normativa vigente.

RII AEE – Nº 001932 Número REI-RPA: 855 –RD.106/2008

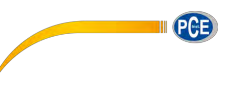

# **13 Con**tacto

<span id="page-15-0"></span>Para cualquier pregunta sobre nuestros productos, póngase en contacto con PCE Ibérica S.L.

Postal: PCE Ibérica S.L. C/ Mayor 53, bajo 02500 Tobarra (Albacete) España

Telf. +34 967 543 548 Fax +34 967 543 542

**ATENCIÓN: "Este equipo no dispone de protección ATEX, por lo que no debe ser usado en atmósferas potencialmente explosivas (polvo, gases inflamables)."**

**Las especificaciones pueden estar sujetas a modificaciones sin previo aviso.** 

**En las siguientes direcciones encontrará una listado de** 

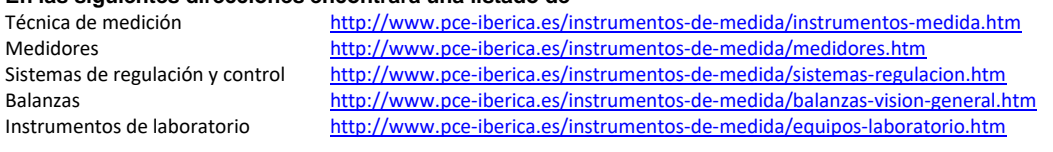

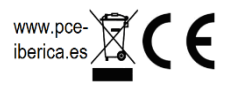